# Guidance for Correction Window (WIDA ACCESS and Alt ACCESS)

### What is a correction window?

The correction window (also known as the Data Verification Request, or DVR, window), allows districts to review data provided to the state from the assessment vendor. This window provides districts the opportunity to review and request validation or clarification of data used on the new School Report Card. These data will be used for the English Language Proficiency Assessment (ELPA) Progress indicator, worth 15 points out of 90 overall (16.67%).

### What will be visible?

The correction window will display data received by the testing vendor. This includes: Name, STN, Test Type (ACCESS\*/Alt ACCESS), Composite Score, NFAY, NoScoreCode (or Do Not Score Code) by Domain and Composite, and Other Placement Status. You may also select "view" next to the student STN to see the scale score by domain for each student.

### What should I review?

Ideally, you should review all data to ensure they are correct. Below are guiding questions to focus your review of the information. Please note that all columns have drop-down menus or filters to assist in data review.

- Were all of these students enrolled at your school?
- Are there any students who tested but are missing?
- Do any of the students have a different STN in your SIS?
- Does the student's NFAY value match your records?
- Does the Do Not Score Column match your expectations?
	- o Reminder of valid values:
		- **•** Domain-level: DNA (same as ABS or DEC), INV, SPD\*\*
		- Composite: DNA, NLE, INV, SPD\*\*
- Have all Other Placement students been appropriately identified?

## What if the data do not match my expectations?

If, upon review, you notice discrepancies, duplicated data, etc. please submit a DVR with the specific assessment record(s). A detailed guide of how to submit a DVR can be found here.

### What happens next?

A member of the Accountability Office will review DVRs as they are submitted. We will work to resolve the request and may require additional information if necessary. Team members will communicate via the DVR in the application to request information or to provide resolution. You may monitor the state of your request in the application at any time by selecting "Data Verifications."

### **For questions on the correction window, please contact the Office of Accountability at (405) 522-5169 or [accountability@sde.ok.gov.](mailto:accountability@sde.ok.gov)**

*\*ACCESS includes Kindergarten ACCESS and ACCESS 2.0 \*\* Did Not Attempt (DNA); Absent (ABS); Declined (DEC); Invalid (INV); Special Education (SPD); No Longer Enrolled (NLE)*

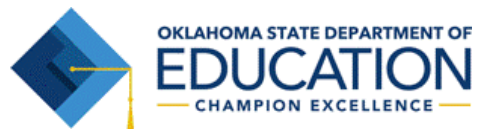